# **EventTracker**

Actionable Security Intelligence

## EventTracker Linux Agent Install Guide

Publication Date: March 23, 2017

#### <span id="page-1-0"></span>Abstract

This guide will help the users to install and configure EventTracker Linux agent, and verify the expected functionality of all its components.

#### <span id="page-1-1"></span>Audience

System administrators, who wish to install the EventTracker Linux agent.

*The information contained in this document represents the current view of EventTracker. on the issues discussed as of the date of publication. Because EventTracker must respond to changing market conditions, it should not be interpreted to be a commitment on the part of EventTracker, and EventTracker cannot guarantee the accuracy of any information presented after the date of publication.* 

*This document is for informational purposes only. EventTracker MAKES NO WARRANTIES, EXPRESS OR IMPLIED, AS TO THE INFORMATION IN THIS DOCUMENT.* 

*Complying with all applicable copyright laws is the responsibility of the user. Without limiting the rights under copyright, this paper may be freely distributed without permission from EventTracker, if its content is unaltered, nothing is added to the content and credit to EventTracker is provided.* 

*EventTracker may have patents, patent applications, trademarks, copyrights, or other intellectual property rights covering subject matter in this document. Except as expressly provided in any written license agreement from EventTracker, the furnishing of this document does not give you any license to these patents, trademarks, copyrights, or other intellectual property.* 

*The example companies, organizations, products, people and events depicted herein are fictitious. No association with any real company, organization, product, person or event is intended or should be inferred.* 

*© 2017 EventTracker Security LLC. All rights reserved. The names of actual companies and products mentioned herein may be the trademarks of their respective owners.*

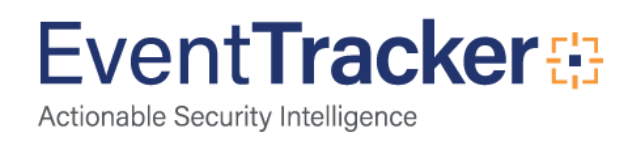

## Table of Contents

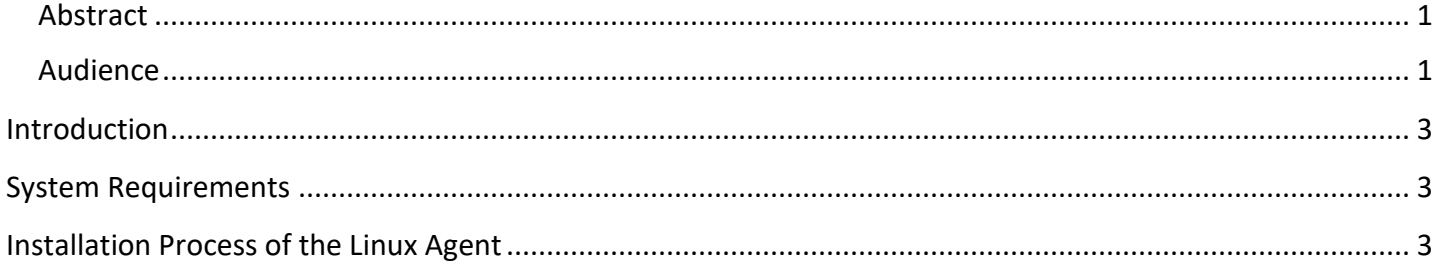

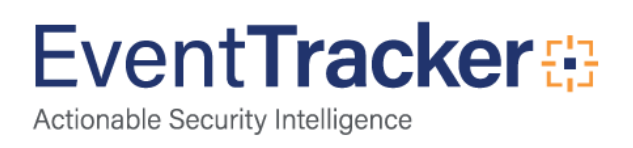

### <span id="page-3-0"></span>Introduction

The EventTracker Agent for Linux offers to install an RPM that offers to forward useful rsyslog messages to a central EventTracker receiver. Now monitoring and accessing data inputs on potentially large number of Linux System from one place is possible.

## <span id="page-3-1"></span>System Requirements

Support **RHEL/CentOS 6.x** and above.

## <span id="page-3-2"></span>Installation Process of the Linux Agent

#### **User can install Linux Agent which has root permission.**

- Get the Tar file based on the operating system Architect version.
- Tar file name EventTracker**-majorVersion.minorVersion.buildNumber**-1.el6**.operating system Architect version**.tar.gz

Ex:-

- 1. EventTracker-1.0.9-1.el6.i386.tar.gz (version 1 build 9 for 32 bit operating system)
- 2. EventTracker-1.0.9-1.el6.x86\_64.tar.gz (version 1 build 9 for 64 bit operating system)
- Extract the tar file on Linux system by the command-

#### **tar -xzf Filename**

- Ex: **tar -xzf EventTracker-1.0.9-1.el6.x86\_64.tar.gz**
- The extract command will create a folder based on tar file name that will contain 3 files.
	- 1. setup.sh (script file which helps to install the Linux agent).
	- 2. public.pem (gpg public key which is used to encrypt ftp password).
	- 3. EventTracker-**majorVersion**.**minorVersion**.**buildNumbe**r-1.el6.**operating system Architect version.rpm** (rpm package that contains the deployment files).

rpm file ex-

- a. EventTracker-1.0.9-1.el6.i386.rpm (version 1 build 9 for 32 bit operating system)
- b. EventTracker-1.0.9-1.el6.x86\_64.rpm (version 1 build 9 for 64 bit operating system)
- For installing the Linux Agent, the user has to follow the below mentioned steps:
	- 1. Use linux terminal or any terminal client software to install the EventTracker agent.
	- 2. Traverse to the directory where the above 3 files are placed.
	- 3. Change setup.sh file permission mode to 'read, write and execute'.

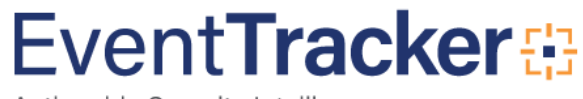

- 4. Use command **chmod 777 setup.sh.**
- 5. Execute setup.sh and it will provide steps from section 1 to 8.
- 6. The script will request user inputs for EventTracker console host address and will configure the value.
- 7. If you are not sure about the configuring value then press **Enter** to go ahead with the default value which will be displayed in bracket**[].** Ex: Destination port of EventTracker Console [514] – here **514** is default value for EventTracker console port.

#### Section 1 of 8:

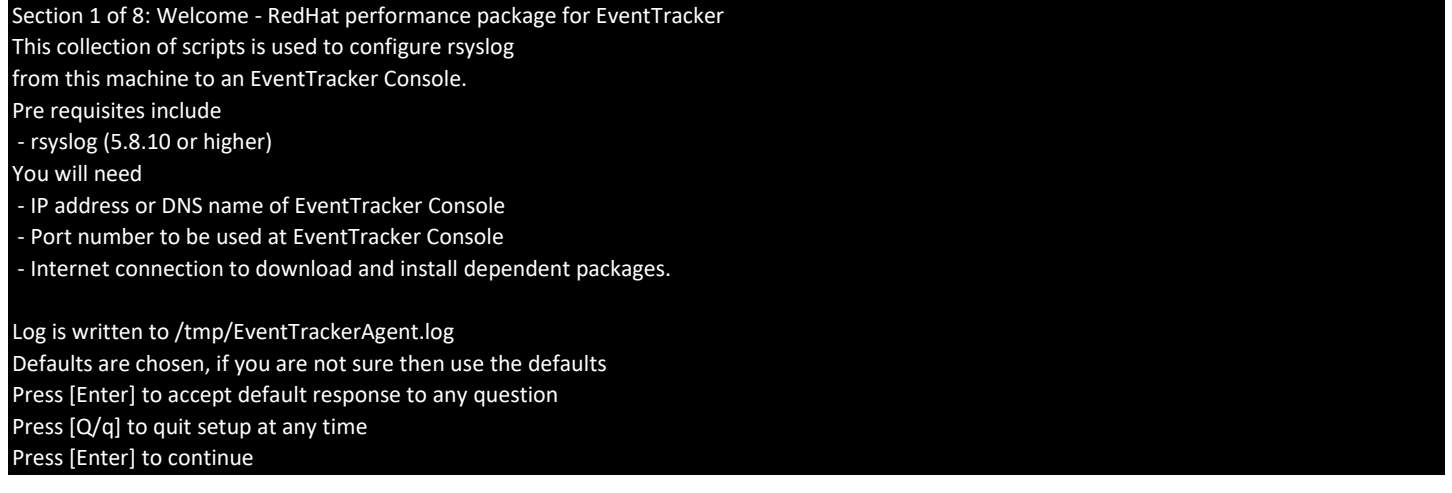

#### Section 2 of 8: Configure rsyslog

- 1. The script setup.sh will prompt the user to provide the EventTracker console host address. It should be an IP address or a fully qualified domain name (ex; 192.168.1.104 or louie.toons.local).
- 2. The script will request the user to provide the EventTracker console port number.
- 3. If the user configures other than the port 514, then it has to add it in SELinux security policy.

**Syntax**: - semanage port -a -t processname\_port\_t -p ProtocolType PortNumber

**Ex**: - semanage **port -a -t syslogd\_port\_t -p tcp 515** Check whether semanage utility is installed or not. If not installed then, we need to install "policycoreutils-python" package through yum installation. command to install "policycoreutils-python" **yum install -y policycoreutils-python**

- 4. The script will also prompt the user to provide the Severity Levels, the value of which will depend on the below displayed table.
- 5. This section will create **alerts.conf** under **/etc/rsyslog.d** directory.

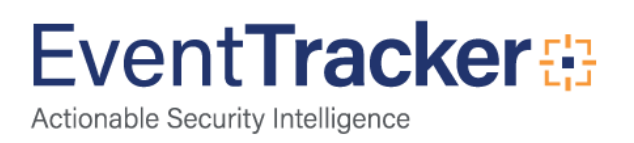

#### Section 2 of 8: Configure rsyslog Checking for rsyslog ...

rsyslog version :8.10.0.ad1 found

IP address or Fully qualified domain name of EventTracker Console: 192.168.1.104 192.168.1.104 resolved to : louie.toons.local.

Destination port of EventTracker Console [514]: 514 Message severity:(0-7)[3]: 4 Shutting down system logger: [ OK ] Starting system logger: [ OK ]

Press [Enter] to continue

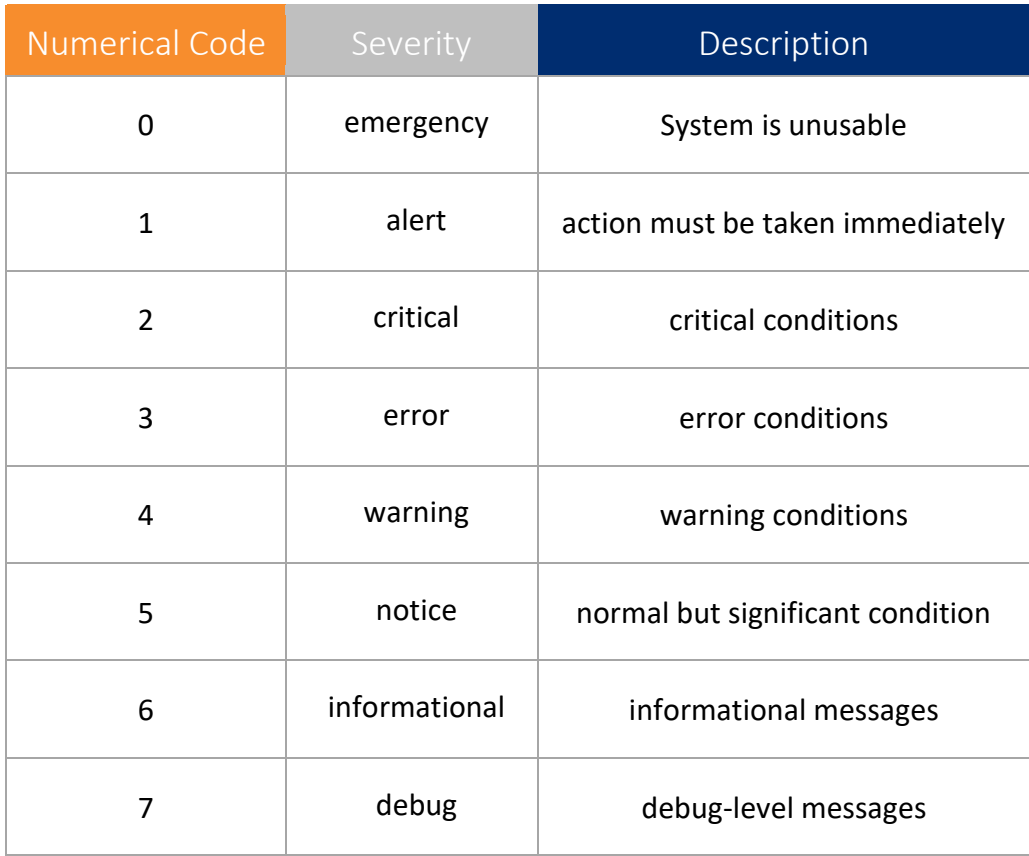

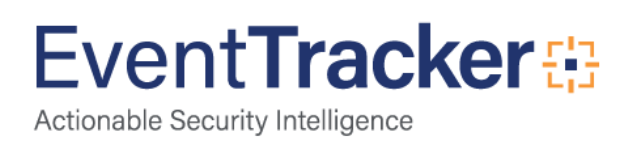

#### Section 3 of 8: Monitor file changes using rsyslog

- 1. The script, setup.sh will request the user to enable USB monitor by rsyslog.
- 2. It will also prompt the user to provide the directory path to be monitored by rsyslog.
- 3. If the required directory path has been configured then press **n** or **N** to complete.
- 4. This section will create **custom.conf** under **/etc/rsyslog.d** directory.

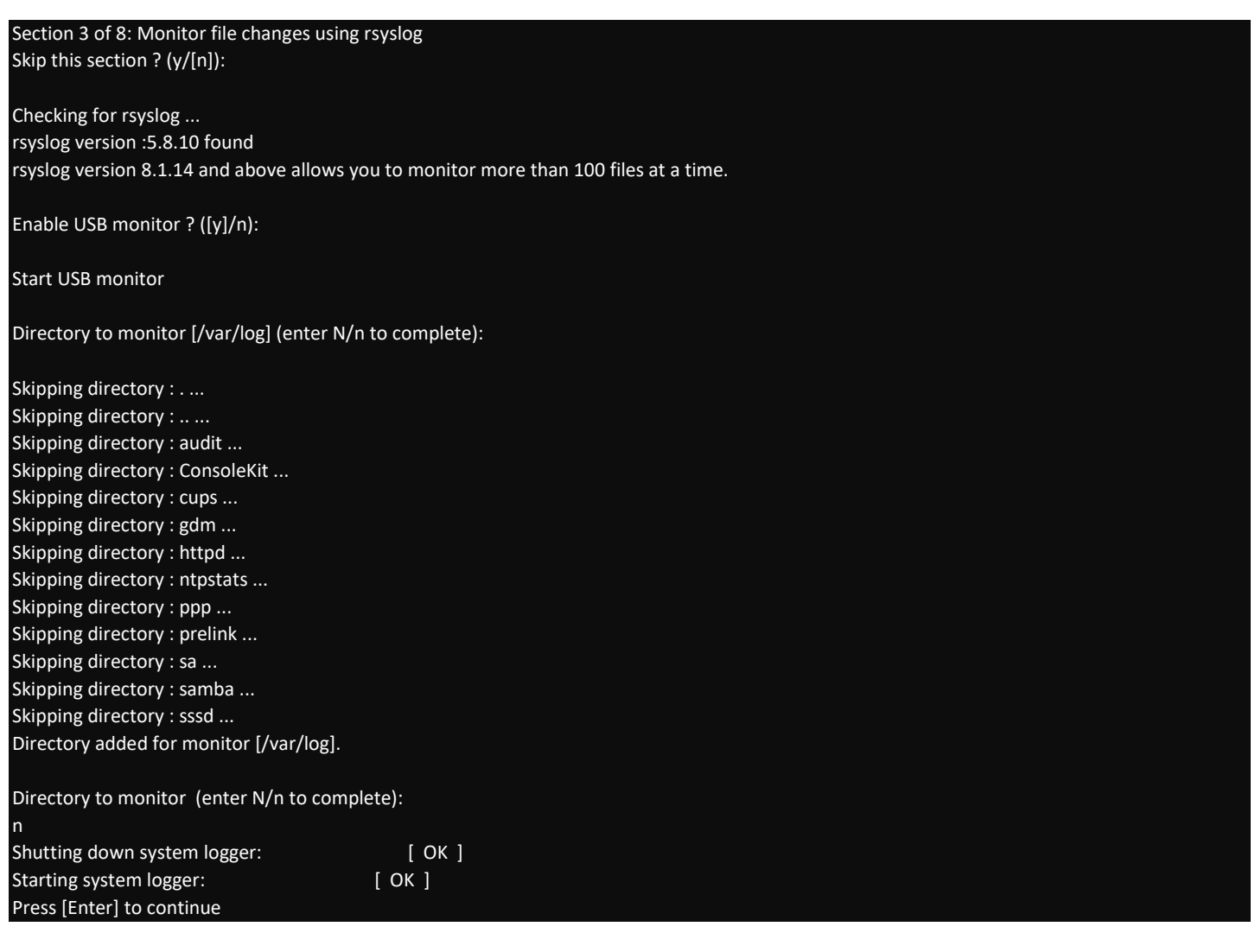

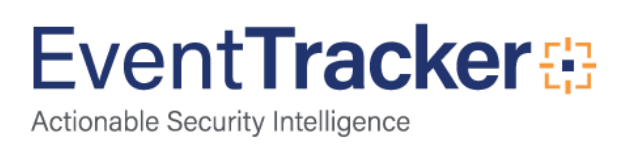

#### Section 4 of 8: rpm Installation

- 1. The script will check for the dependent library. If it is not installed it will download the latest library and install it.
- 2. It will create 'EventTrackerAdmin' user and will ask for the password.
- 3. This script will then install the EventTracker rpm.
- 4. This section will create **EventTracker** directory under **/opt** directory.

#### Section 4 of 8: rpm install (required if performance alert or data upload is desired)

Skip this section ? (y/[n]):

Checking pre-requisites cronie:[1.4.4] is installed. binutils:[2.20.51.0.2] is installed. coreutils:[8.4] is installed. bind-utils:[9.8.2] is installed. sysstat:[9.0.4] is installed. net-tools:[1.60] is installed. ethtool:[3.5] is installed. Pre-requisites are all present.

Starting EventTracker scripts install... Checking for libc ... glibc installed version:[2.122.12] Checking for libstdc++ ... libstdc++ installed version:[4.4.7] id: EventTrackerAdmin: No such user A local user "EventTrackerAdmin" is required to run the scripts. Creating... Enter password for "EventTrackerAdmin": Re-enter password for confirmation: Installing the RPM /root/Amit/Build 9/Bin/EventTracker-1.0.9-1.el6.x86\_64.rpm Preparing... ########################################### [100%]

Start RPM [1.0.9] installation 1:EventTracker ########################################### [100%] EventTracker RPM [1.0.9] installation is complete.

Press [Enter] to continue

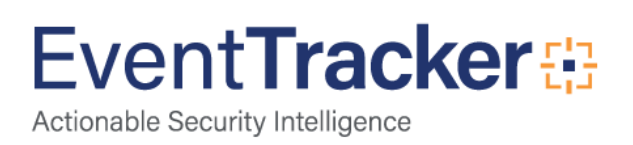

7

#### Section 5 of 8: Performance Alerts

- 1. The script will request the user to provide the input for **crond** configuration.
- 2. It will also prompt the user to provide the thresholds value for system and process alerting.
- 3. This section will create **ETcrontab** configuration file under **/etc/cron.d** directory.

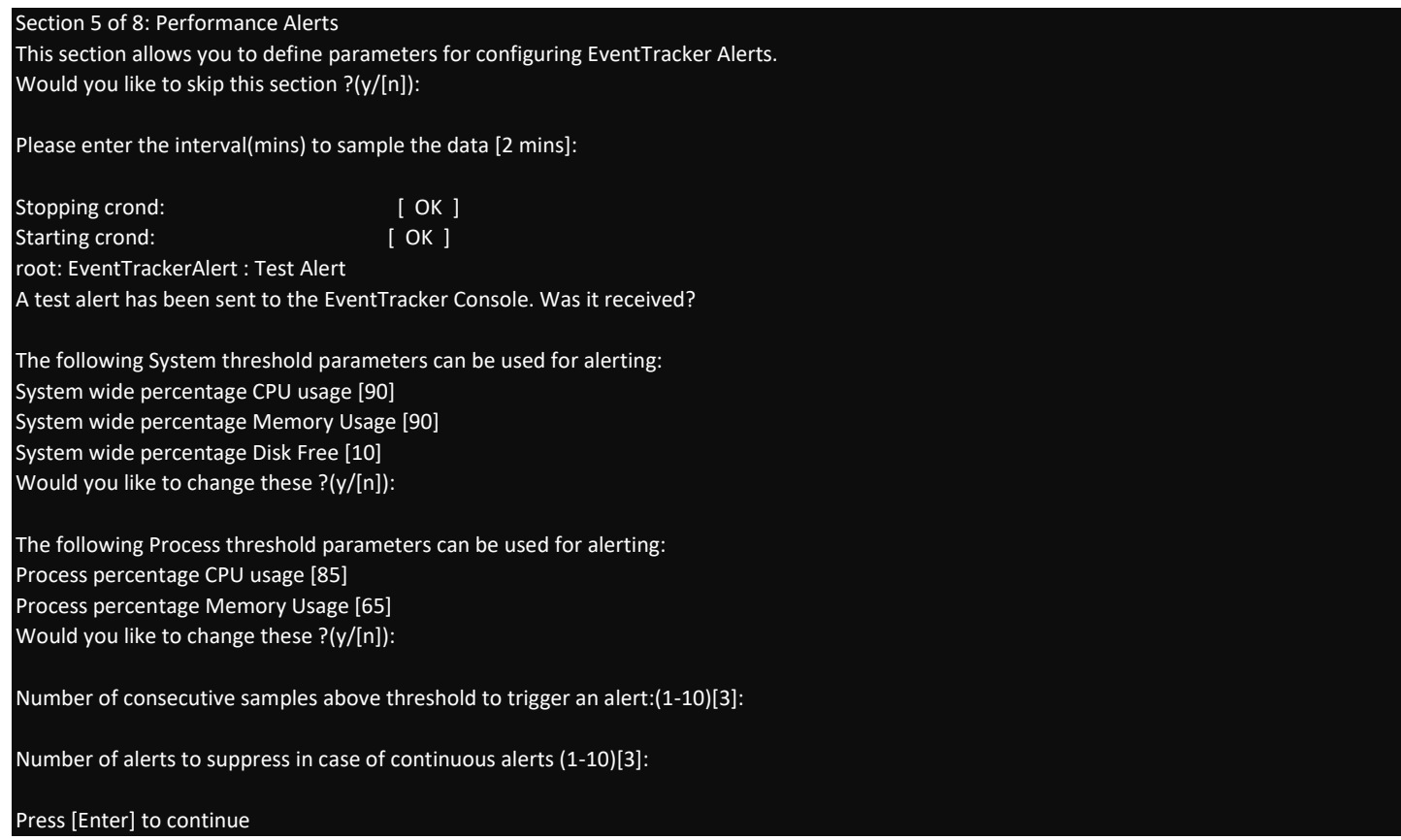

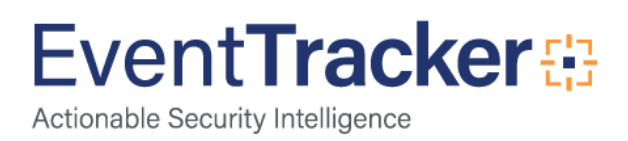

#### Section 6 of 8: Performance data gathering using cron

- 1. The setup.sh script will request the user to provide input for **crond** configuration.
- 2. This section will update in **ETcrontab** configuration file that is placed under **/etc/cron.d** directory.

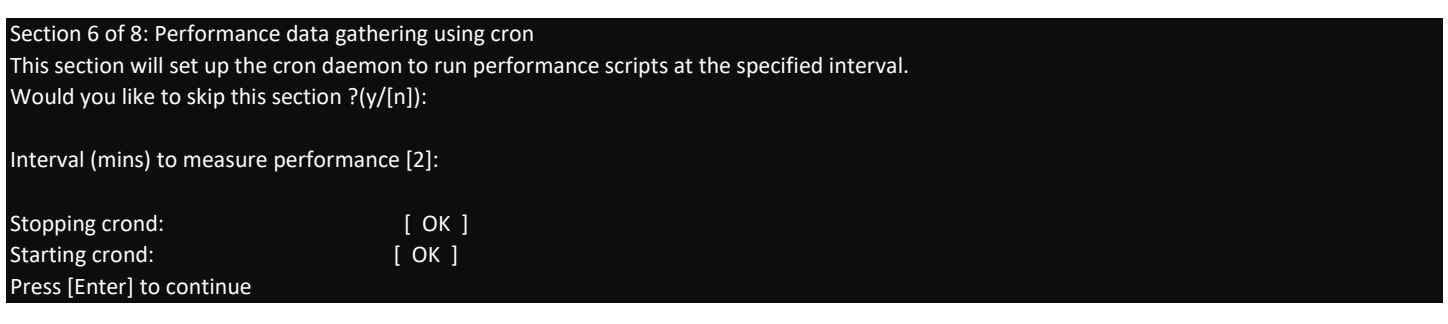

#### FTP configure section

- 1. The script will request you to provide input for configuring FTP.
- 2. This section will update in **credentials.txt** file that is placed under **/opt/EventTracker/scripts**  directory.
- 3. It will prompt you to provide the FTP Interval (hours) to transfer the data files.

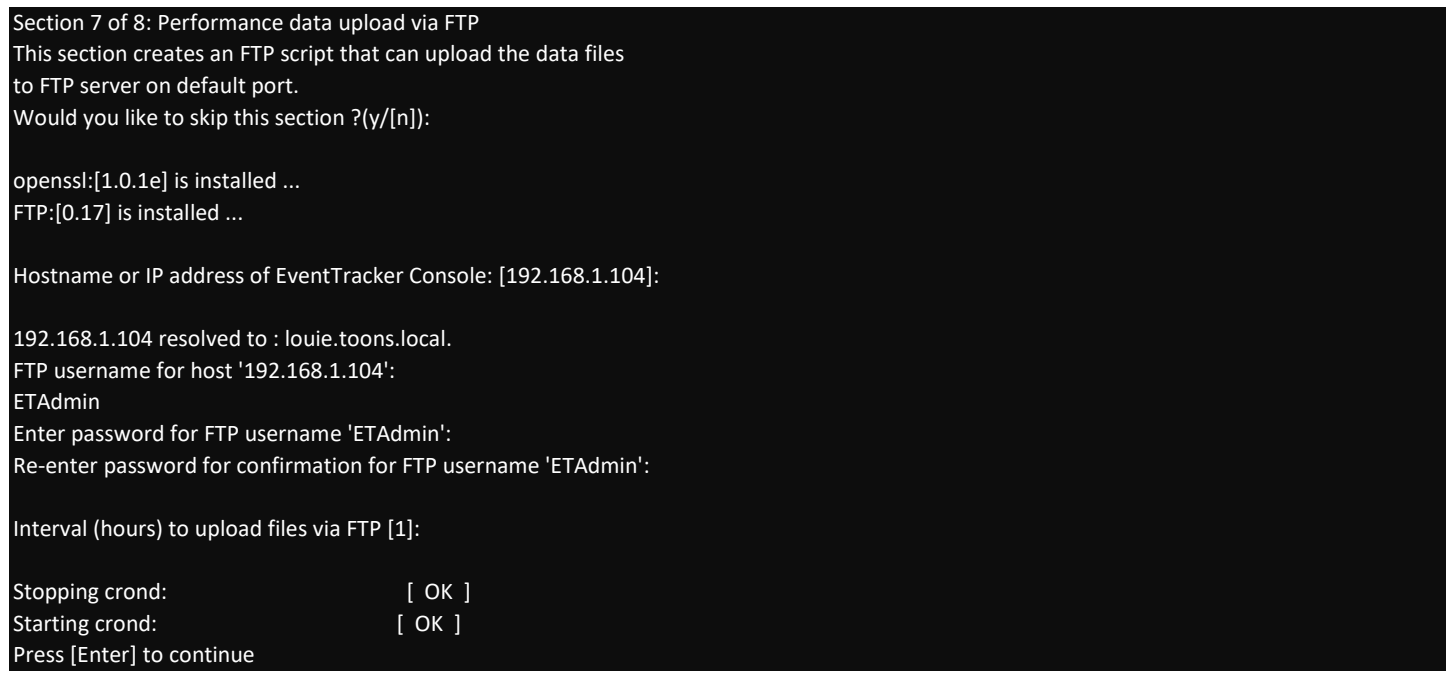

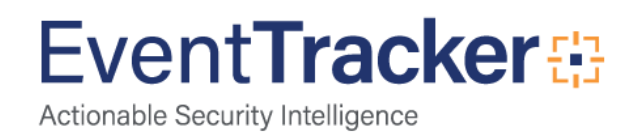

#### Section 8 of 8: Installation summary

1. It will display the Installation Summary where information related to the version, performance alert measurement level, the FTP server that receives the data files and the FTP username are displayed. This is shown in the figure below:

#### Section 8 of 8: Summary

The version of EventTracker Agent installed is : 1.0.9 Scripts owned by user: EventTrackerAdmin The EventTracker console/manager that receives the syslog message/alerts: 192.168.1.104[louie.toons.local.] on port (514) USB Monitor : Enabled Monitor file changes using rsyslog: Enabled Performance alert measurement interval (mins): 2 Performance data gathering interval (mins): 2 The FTP Server that receives the data files are : 192.168.1.104[louie.toons.local.] FTP username is: ETAdmin Interval (hours) to upload files via FTP: 1 EventTracker installation is now complete Press [Enter] to continue

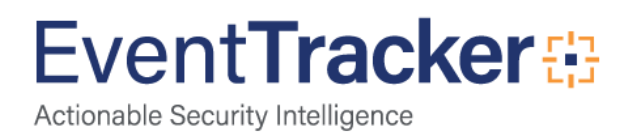